# **OPT-I-STORE® PRO startet in die nächste Generation**

Die PRO-Version der Planungssoftware OPT-I-STORE® hat ein umfangreiches Update erhalten, das dank neuer und optimierter Funktionen die Gestaltung maßgeschneiderter Hartschaumeinlagen, Etuis oder Ordnungssysteme noch einfacher macht.

Mit dem aktuellen Update wird die Benutzeroberfläche der Desktop-Anwendung OPT-I-STORE PRO® an die der Online-Version OPT-I-STORE® WEB angeglichen. Das übersichtlichere Design ermöglicht eine schnelle, intuitive Planung individueller Einlagen, die selbst Neukunden ohne Vorkenntnisse sehr

einfach von der Hand geht. WEB-Nutzer können somit nahtlos und ohne merkliche Umgewöhnung zur PRO-Version wechseln. Essenzielle Funktionen sind im überarbeiteten User Interface zudem bequemer erreichbar.

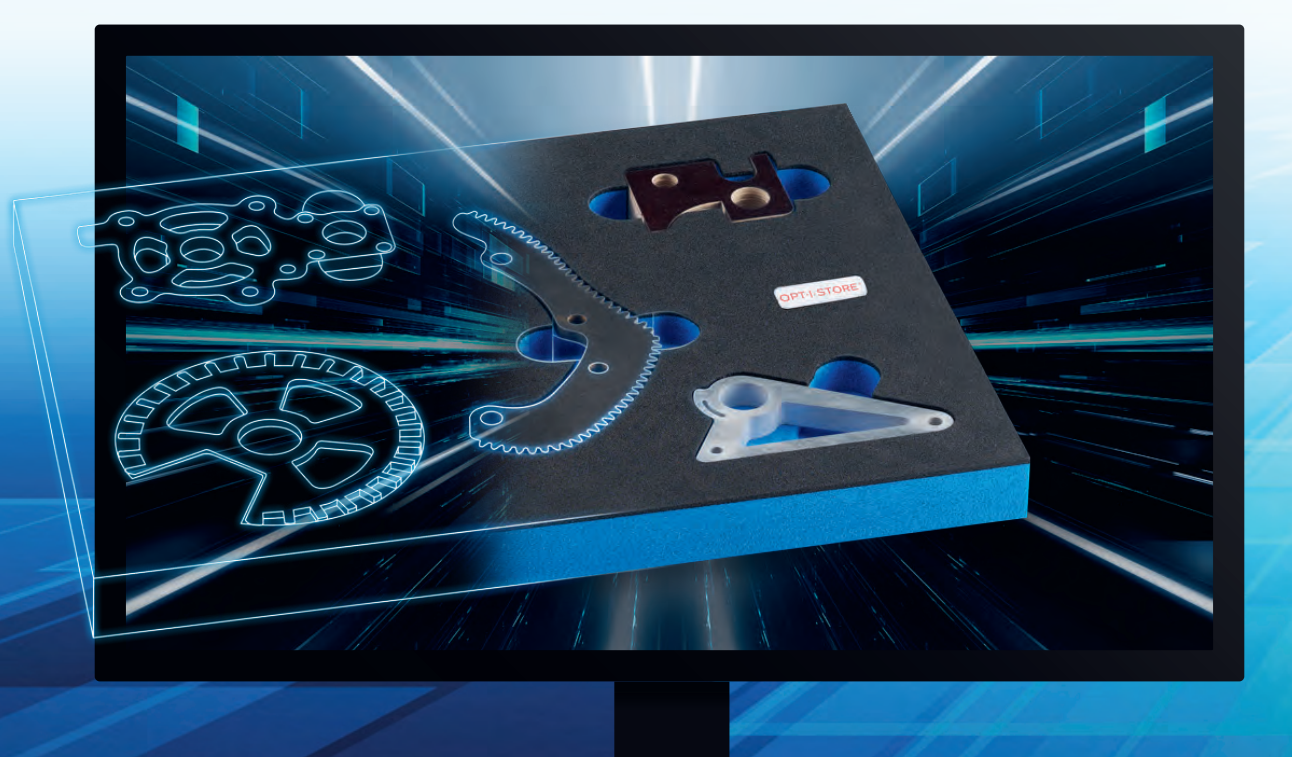

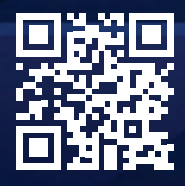

**Alles zu den Hartschaumlösungen OPT-I-STORE®, der Planungssoftware sowie zahlreiche Anwendungsbeispiele finden Sie hier:** 

**Fragen zu OPT-I-STORE®? T: +43 5523 90909 811 optistore@metzler.at**

#### **OPT-I-STORE**<sup>®</sup> PRQ **OPT-I-STORE**

## **Die neuen Funktionen und Vorteile im Überblick**

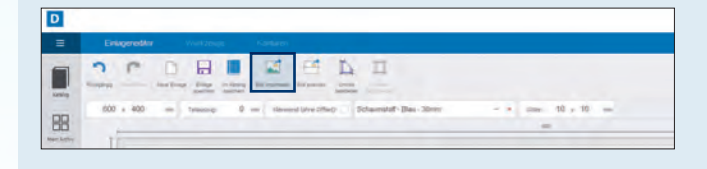

#### **Vereinfachter Bildimport**

Die Importfunktion ist nun mit einem einzigen Klick erreichbar. Tiefen und Konturenteiler können zudem bereits beim Importieren angegeben werden.

#### **Häckchenfunktion** "Klemmend"

Bei jeder Werkzeugeinlage kann definiert werden, ob die Ausfräsungen für die Datenbank-Werkzeuge "klemmend" sein sollen (= festgelegte Ausfräsungen ohne zusätzlichen Offset). Das stellt sicher, dass die Werkzeuge in der Einlage bleiben – egal ob vertikal oder im Tablar platziert.

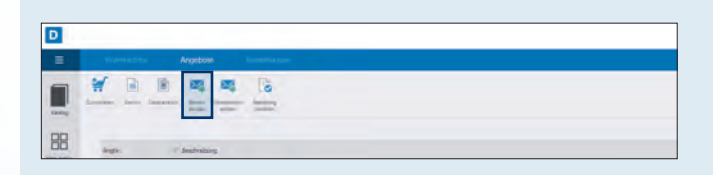

- 7

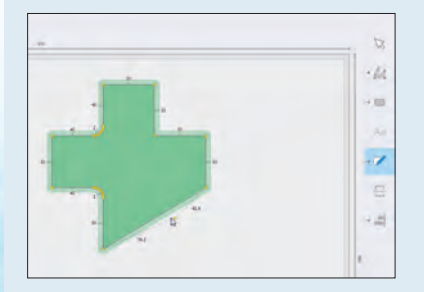

#### **Optimierter Polygoneditor**

Der Polygoneditor wurde für das Update von OPT-I-STORE® PRO komplett überarbeitet und ermöglicht eine wesentlich einfachere Handhabung. So ist das Zeichnen von individuellen Formen mit wenigen Klicks erledigt. Längen und Winkel können durch die neue grafische Darstellung direkt an der Form verändert werden. Außerdem ist es nun möglich, zusätzliche Kanten hinzuzufügen.

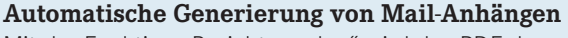

Mit der Funktion "Bericht senden" wird das PDF des OPT-I-STORE® Projekts automatisch an eine neue E-Mail angehängt.

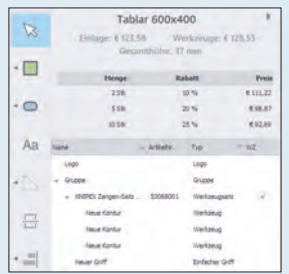

#### **Mehr Informationen**

Die Gesamthöhe der gestalteten Hartschaumeinlage sowie die Staffelpreise werden ab sofort auf einer Seitenfläche angezeigt. Ebenfalls neu ist das übersichtliche Menü, mit dem Konturen und Griffe erstellt werden können.

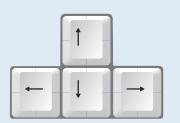

**+**

Mit "Pfeiltaste" die Objekte in 10 mm Schritten verschieben

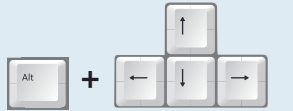

Mit "ALT + Pfeiltasten" die Objekte drehen

Mit "SHIFT + Pfeiltasten" die Objekte in 1 mm Schritten verschieben

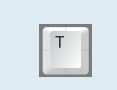

### **Neue nützliche Shortcuts**

Für häufig genutzte Funktionen bietet das Update nützliche Shortcuts an. So gelangen Sie noch schneller zu Ihrer individuellen Hartschaumeinlage.

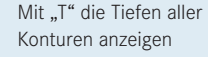